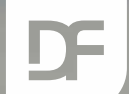

#### DataFlex Entwickler Tag 2019

#### $\overline{\phantom{a}}$ Roman Köhler $\overline{\phantom{a}}$ Gartenstadt-Genossenschaft Mannheim eG

**SANK** 

LibXL

## Anforderungen

- › Datenträgeraustausch mit anderen Unternehmen
- › Auswertungen aus dem Datenbestand zur anschließenden Weiterverarbeitung
- › Nachvollziehbare Kontrollen bei Umstellungen im laufenden System (Direkter Vergleich + Endsummen für Vorher / Nachher)

## MS-Office (Com)

- › Mächtig
- › Zu mächtig
	- › Wenn man nicht regelmäßig damit zu tun hat
	- › Wenn man sich nicht genau mit dem Objektmodell von Office auskennt
- › Suche nach einer einfacheren Lösung › LibXL

### › Was ist LibXL

- › Library für VDF
- › Versionen
	- › Demoversion
		- › Hinweis in der 1 Zeile beim Schreiben
		- › Begrenzung der Zeilen beim Lesen
	- › Kaufversion

## › Vorteile

- › Kein Excel notwendig
	- → Unabhängig von unterschiedlichen COM-Versionen
- › Umfassende Sammlung von Methoden zur Erstellung, Lesen und Weiterverarbeitung von Excel-Tabellen
- › Format
	- XLS + XLSX
- › Kurzer Einarbeitungszeit
- › Einfache Bedienung
- › Keine andere Programmiersprache oder –konzept (COM)

## › Vorteile

- › Kurzer, übersichtlicher Quellcode
- › Auch für "Unkundige" leicht zu lesen
- › Einfach zu erweitern

### › Nachteile

#### › Nicht kostenlos

**STATISTICS** 

#### › Inbetriebnahme

- › Quellcode in ein Unterverzeichnis kopieren
- › Library in der Workspace registrieren
- › Registrierdaten eingeben (eigene SubClass)

**CONTRACTOR** 

```
01 Use LibXL.pkg
02
03 Class cMyLibXL is a cLibXL
04
       Procedure Construct Object
05
           Forward Send Construct Object
06
07
           Set psLicenseName to " THE REAL
08
           Set psLicenseKey to " The set
09
       End Procedure
1011 End Class
```
## › Beispiele

- › XLS lesen
- › XLS schreiben
	- › Unformatierte Zellen
	- › Formatierte Zellen
	- › Eigene SubClass
	- › Formeln
	- › Mehrere Sheets
	- › Bilder

### › Beispiele

- › Alle Beispiele können auf der Homepage von Data Access heruntergeladen werden
- › LibXL separat herunterladen
- › Einschränkung:
	- › Keine Registrierung
		- $\rightarrow$  Kompilierbar, aber nur als Demoversion lauffähig

### › Beispiel 1: Tabelle lesen

- › Tabelle öffnen (BookHandle vergeben) Arbeitsblatt öffnen (SheetHandle vergeben)
- › Dimensionen ermitteln
- › Tabelle Zelle für Zelle durchgehen und die Werte ausgeben
- › Handles löschen

#### Beispiel 1: Tabelle lesen

// Objektdefinition Object oLibXL is a cMyLibXL End\_Object

```
// Tabelle öffnen
Get Load of oLibXL sFileName to hoBook
Get Sheet of hoBook 0 to hoSheet
Get LastRow of hoSheet to iRows
Get LastCol of hoSheet to iCols
// Tabelle durchsuchen
For iRow from (FirstRow(hoSheet)) to iRows
    For iCol from (FirstCol(hoSheet)) to iCols
        Get ReadValue of hoSheet iRow iCol to sValue
    Loop
Loop
```
// Handle löschen Send Destroy of hoBook

- › Beispiel 2: Tabelle lesen (Array)
	- › Erweiterung von Beispiel 1
		- › Zwischenspeichern der ermittelten Daten in einem Array
		- › Ausgabe in einem cjGrid

› Beispiel 3: Tabelle schreiben (unformatiert)

- › Erweiterung von Beispiel 2
	- › Speichern der ermittelten Werte in einer neuen Excel-Tabelle
	- › Werte sind noch unformatiert

#### Beispiel 3: Tabelle schreiben

// Handle erstellen & Sheet hinzufügen Get CreateXMLBook of oLibXL to hoBook Get AddSheet of hoBook "Demo (unformatiert)" to hoSheet

// Spaltenbreite setzen Set piColumnWidth of hoSheet iCol to iWidth

// Zelle füllen Send WriteString of hoSheet iRow iCol sValue

// Datei speichern Send SaveAs of hoBook sFileName

// Handle löschen Send Destroy of hoBook

- › Beispiel 4: Tabelle schreiben (formatiert)
	- › Erweiterung von Beispiel 3
		- › Werte formatiert
			- › Schriftgröße
			- › Zahlenformatierung

#### Beispiel 4: Tabelle schreiben (formatiert)

// Handle für Schriftarten Get AddFont of hoBook sFontName nFontSize to hoFont10

// Handle für Format hinzufügen und Schriftart zuweisen Get AddFormat of hoBook to hoTextFormat Set phoFont of hoTextFormat to hoFont10

// Linksbündiges Textformat erstellen Get Duplicate of hoTextFormat to hoTextFormatLeft Set peAlignH of hoTextFormatLeft to XL\_ALIGNH\_LEFT Set peAlignV of hoTextFormatLeft to XL ALIGNV CENTER

// Formatiertes Schreiben Send Write**String**WithFormat of hoSheet iRow iCol sValue FormatHandle Send Write**Number**WithFormat of hoSheet iRow iCol nValue FormatHandle

// Weitere Write-Commands: Write**Boolean**(WithFormat), Write**Blank**(WithFormat), Write**Formula**(WithFormat), Write**FormulaNum**(WithFormat), Write**FormulaStr**(WithFormat), Write**FormulaBool**(WithFormat)

- › Beispiel 5: Tabelle schreiben (formatiert mit eigener Klasse)
	- › Erweiterung von Beispiel 4
		- › Verlagerung der Formatierungen aus Beispiel 4 in eine eigene Klasse
		- $\rightarrow$  Wiederverwertbar

#### Beispiel 5: Tabelle schreiben (eigene Klasse)

Klasse erstellen, Handles definieren Class cMyLibXLWithFormats is a cMyLibXL Procedure Construct\_Object Property Handle phoHeaderFormatLeft

// Prozedur zur Initialisierung der Formate Procedure InitalizeMyLibXL Handle hoBook Get AddFont of hoBook "Arial" 10 to hoFont10

// Handle für Format hinzufügen und Schriftart zuweisen Get AddFormat of hoBook to hoTextFormat Set phoFont of hoTextFormat to hoFont10

// Linksbündiges Textformat erstellen Get Duplicate of hoTextFormat to hoTextFormatLeft Set peAlignH of hoTextFormatLeft to XL ALIGNH LEFT Set peAlignV of hoTextFormatLeft to XL ALIGNV CENTER

// Properties belegen Set phoHeaderFormatLeft to hoHeaderFormatLeft

#### Beispiel 5: Tabelle schreiben (eigene Klasse)

// Nummernformat zuweisen Get Duplicate of hoTextFormat to ho0DezimalstellenFormat Set peNumFormat of ho0DezimalstellenFormat to (AddCustomNumFormat(hoBook, "###,##0"))

// Im Programm // Objekt definieren und initialisieren Get CreateXMLBook of oLibXL to hoBook Send InitalizeMyLibXL of oLibXL hoBook Send WriteStringWithFormat of hoSheet iRow iCol sValue FormatHandle Send WriteNumberWithFormat of hoSheet iRow iCol nValue FormatHandle

- › Beispiel 6: Tabelle schreiben (formatiert mit eigener Klasse) + Formeln
	- › Erweiterung von Beispiel 5
		- › Die Summenzellen werden nun mit Formeln und nicht mit den eingelesenen Werten gefüllt

#### Beispiel 6: Tabelle schreiben (… + Formeln)

// Formel mit Format schreiben Send WriteFormulaWithFormat of hoSheet iRow iCol sFormula FormatHandle

› Beispiel 7: Tabelle schreiben (weitere Sheets & Bilder)

- › Hinzufügen weiterer Arbeitsblätter
- › Einfügen von Bildern
	- › In Originalgröße
	- › In 2,5-facher Vergrößerung
	- › Ermittlung der im Arbeitsblatt enthaltenen Bilder

#### Beispiel 7: Sheets & Bilder

// Sheet finden Get SheetByName of hoBook "Demo 3" to hoSheet

// Anzahl der Bilder im Sheet Get PictureCount of hoSheet to iNumPics

// Voraussetzung xlPictureId iPictureID

// Bild in Originalgröße einfügen Get AddPictureFromFile of hoSheet sPictureName to iPictureID Send SetPicture of hoSheet iPictureID iRow iCol iOffsetX iOffsetY

// Bild in 2,5 facher Vergrößerung einfügen Get AddPictureFromFile of hoSheet sPictureName to iPictureID Send SetPictureScaled of hoSheet iPictureID iRow iCol iOffsetX iOffsetY nZoom

#### › Extras

› XLS(X) öffnen / schreibenHinzufügen weiterer Arbeitsblätter

- › Schriftattribute
	- › Color
	- › Bold
	- › Italic
	- › Strikeout
	- › Underline

## › XLS(x) öffnen

› Der Lesevorgang ist für beide Dateitypen gleich Get Load of oLibXL sFileName to hoBook

#### › XLS(x) schreiben

› Hier werden unterschiedliche Funktionen aufgerufen: // XLS erstellen Get CreateBook of oLibXL to hoBook

// XLSx erstellen Get Create**XML**Book of oLibXL to hoBook

#### › Schriftartenattribute

- › Schriftfarbe Set piColor of hoFont to XL\_COLOR\_??? // Definierte Farben in LibXL.h › Schriftart "Fett" Set pbBold of hoFont to True › Schriftart "Kursiv" Set pbItalic of hoFont to True
- › Schriftart "Durchgestrichen" Set pbStrikeout of hoFont to True
- › Schriftart "Unterstrichen" Set peUnderlineStyle of hoFont18 to XL\_UNDERLINE\_??? // Definierte Underlines in LibXL.h

#### › Zellenattribute:

› Zeilenumbruch

Set pbWrapText of hoTextFormat to True

› Rotation

Set piRotation of hoTextFormat to iDegrees

### › Zeilen-/Spaltenattribute

› Zeilenhöhe

Set piRowHeight of hoSheet to iRow rHeight

› Spaltenbreite

Set piColumnWidth of hoSheet iCol to rWidth

› Zeilen gruppieren Send GroupRows of hoSheet iRowStart iRowEnd True

#### › Spalten gruppieren Send GroupColumns of hoSheet iColStart iColEnd True

#### › Drucken:

- › Papierformat Set pePaper of hoSheet to XL\_PAPER\_??? // Definierte Papiergrößen in LibXL.h
- › Hoch-/Querformat Set pbLandscape of hoSheet to True

### › Drucken:

#### › Zentrieren

Set pbCenterHorizontally of hoSheet to True Set pbCenterVertically of hoSheet to True

#### › Ränder

Set prMarginLeft of hoSheet to (CMToInch(1.5)) Set prMarginRight of hoSheet to (CMToInch(1.6)) Set prMarginBottom of hoSheet to (CMToInch(1.7) Set prMarginTop of hoSheet to (CMToInch(1.8))

#### › Drucken:

› Kopf- / Fußzeile Set psHeaderText of hoSheet to "&CHeaderText" Set psFooterText of hoSheet to; ("&L&D &T &C&Z" + "\" + "&F&R&P" + "/" + "&N")

```
// Auszug aus Code-Erklärungen: LibXL.pkg
&L / &C / &R = Beginn Left-/ Center- / Right-Section
&D = Datum
```
- &T = Zeit
- &Z = Speicherort
- &F = Dateiname
- &P = Aktuelle Seite
- &N = Gesamtzeilenanzahl

# LibXL - Unklarheiten

### › Zellenattribute:

- › Rahmen
- › Rahmentyp
- › Rahmenfarbe
- › Füllfarbe
- › Arbeitsmappenattribute:
	- › Gitter aktivieren/deaktivieren
	- › Arbeitsmappe sperren
	- › Arbeitsmappe mit Passwort sperren

## LibXL - Unklarheiten

#### › Drucken

- › Druckbereich festlegen
- › An Seite anpassen

› Lösungen für diese Probleme bitte im Beispielcode einfügen und an [Koehler@Gartenstadt-Genossenschaft.de](mailto:Koehler@Gartenstadt-Genossenschaft.de) schicken. Der Download wird dann entsprechend aktualisiert.

## › Hilfe?

- › Minimaler Schnelleinstieg: Am Anfang der LibXL.pkg
- › Referenz im Web: <http://libxl.com/documentation.html>
- › [Forum Data Access Worldwide](https://support.dataaccess.com/Forums/forum.php)

### › Preise

- › 495,00 € / Programmierer
- › 247,50 € Subscription

#### › Bezugsquellen:

- › Data Project GmbH [http://www.data-project.net](http://www.data-project.net/)
- › DataAccess Europe [https://www.dataaccess.eu](https://www.dataaccess.eu/)

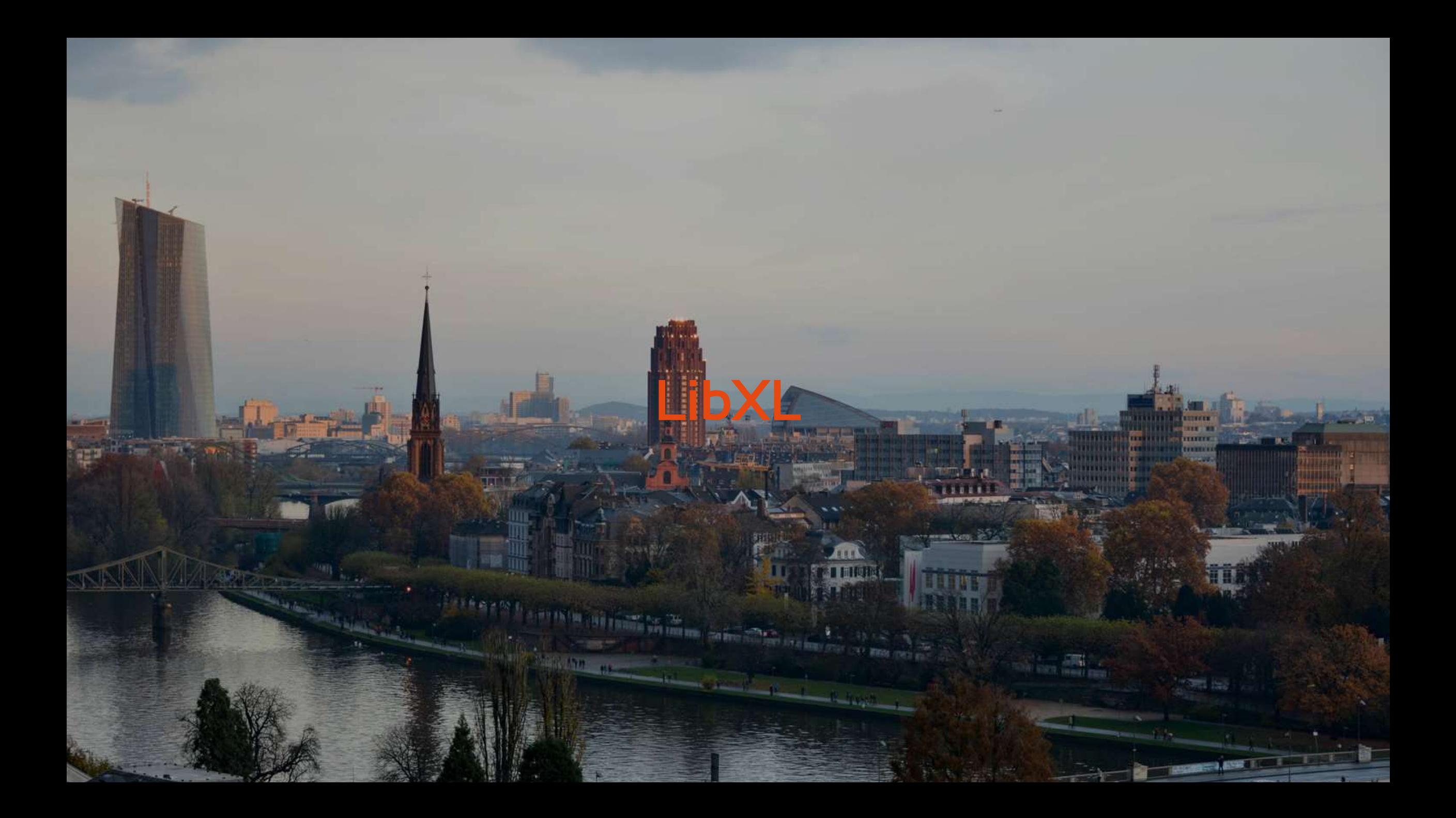

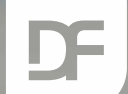

#### DataFlex Entwickler Tag 2019

# /ielen Dank für Ihre Aufmerksamkei Haben Sie Fragen?

**SANK**